# **Network Booting i386 Unix Variants**

**Philip Munts** 21 January 2010

# **Contents**

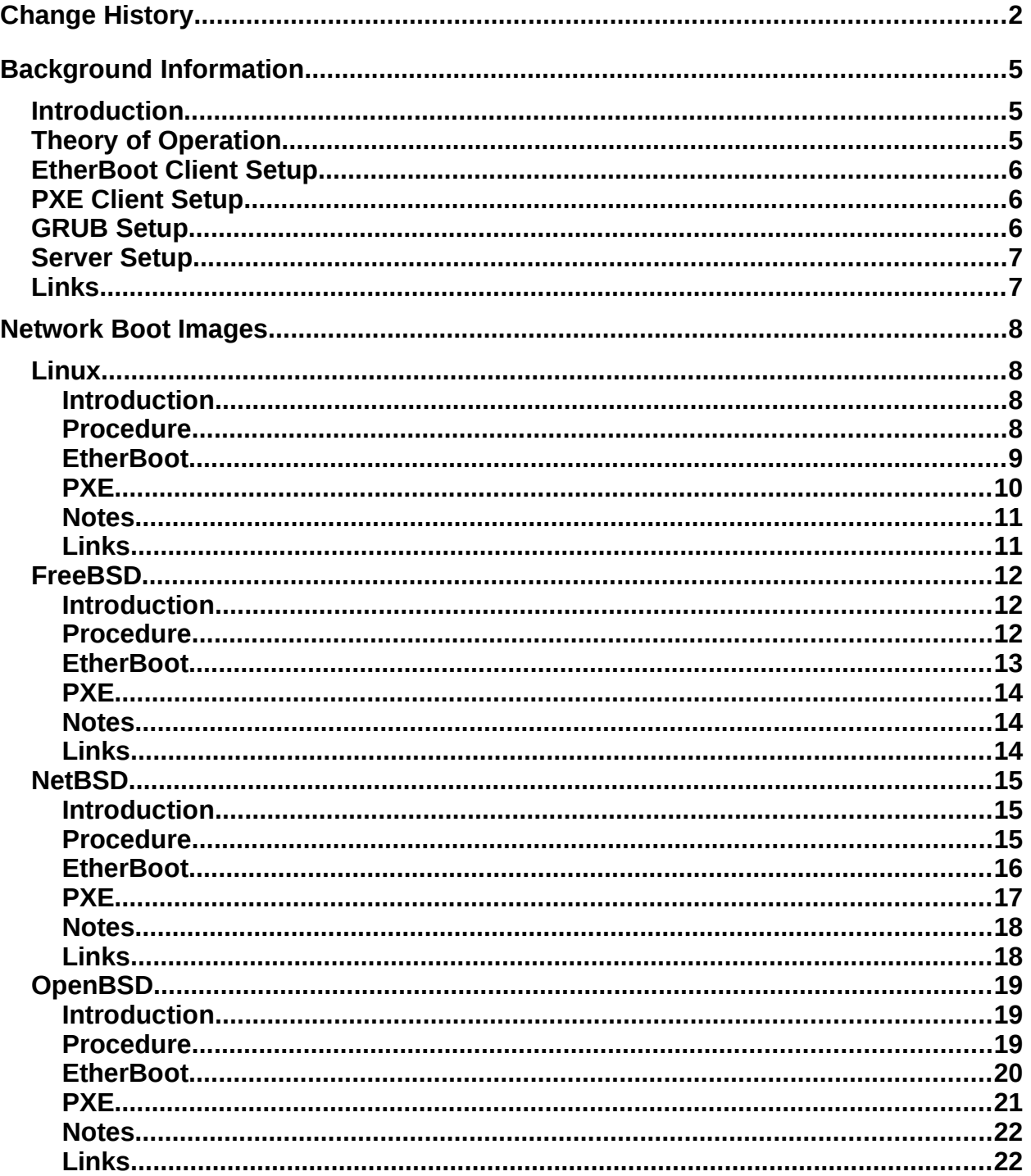

# <span id="page-1-0"></span>**Change History**

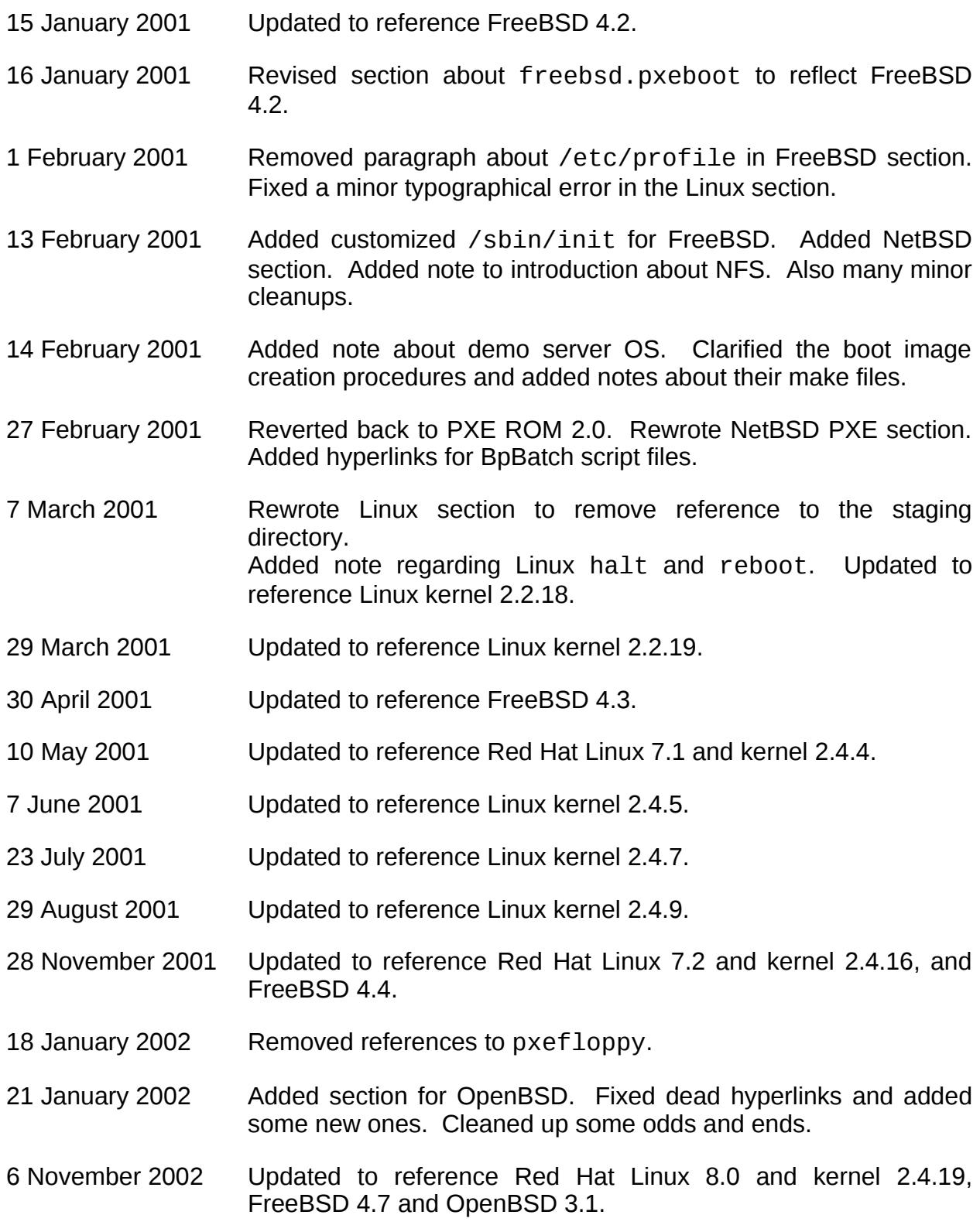

# **Change History (continued)**

- 10 November 2002 Updated URL for the Linux Documentation Project: their old domain seems to have been stolen.
- 20 December 2002 Use normal /sbin/init for Linux. Updated to reference OpenBSD 3.2. Updated to reference Linux kernel 2.4.20. Corrected filenames in OpenBSD /tftpboot directory example.
- 20 January 2004 Updated to reference Red Hat Linux 9 and Linux kernel 2.4.24. Updated to reference OpenBSD 3.4. Also fixed a few stale hyperlinks.
- 5 April 2005 Updated to reference Etherboot 5.2.5, Fedora Linux Core 3, FreeBSD 4.11, NetBSD 2.0, and OpenBSD 3.6. Updated or deleted stale URL's. Adopted GRUB wholesale as the preferred netboot OS loader. Note: FreeBSD 5.x support is still undergoing investigation.
- 16 December 2005 Updated to reference Centos 4.1, OpenBSD 3.8, Linux kernel 2.6.14.4. Also corrected a few minor typos and updated some stale URL's.
- 22 December 2005 Started editing with OpenOffice 2.0.1. Changed CentOS 4.1 to Centos 4. Added note about FreeBSD 6.0.
- 6 January 2006 Updated to reference Linux kernel 2.6.15, NetBSD 3.0. Removed notes about /lib from FreeBSD, NetBSD, and OpenBSD sections.
- 19 January 2006 Updated to reference FreeBSD 6.0. Changed "initrd" to "mfsroot" in FreeBSD section. Deprecated FreeBSD pxeboot. Fixed some minor typos and cut-and-paste errors in the FreeBSD NetBSD, and OpenBSD sections.
- 31 January 2006 Removed some more Linuxisms from the BSD sections. Fixed another cut and paste error in the NetBSD section. Changed references to Windows NT and 2000 to just Microsoft Windows. Updated the paragraph about /sbin/init in the FreeBSD section to match that in NetBSD and OpenBSD.
- 2 February 2006 Made minor cosmetic wording and formatting changes to FreeBSD and OpenBSD sections. Updated some stale URL's in the Linux and FreeBSD sections. Added a link for the Intel PXE spec to the list at the end of the background section.
- 7 November 2006 Updated to reference OpenBSD 4.0 and Linux kernel 2.6.18.2. Also updated stale hyperlinks.
- 6 March 2007 Updated to reference FreeBSD 6.2 and Linux kernel 2.6.19.6.

# **Change History (continued)**

stale URL's.

16 July 2007 Updated to reference CentOS 5, Linux kernel 2.6.21.6, and OpenBSD 4.1. Added notes about booting in VMware. 21 January 2008 Updated to reference Linux kernel 2.6.23.14 and OpenBSD 4.2. 9 May 2008 Removed mention of NetBSD boot ROM images. Updated to reference Linux kernel 2.6.25.2, NetBSD 4.0, and OpenBSD 4.3. Added notes about GRUB NIC support. Added section about pxelinux. 14 May 2008 Updated to reference Linux kernel 2.6.25.3 and FreeBSD 7.0 21 January 2010 Updated to reference Linux kernel 2.6.32.4 and Fedora 11. Switched to BusyBox for nearly all of Linux userland. Checked for

# <span id="page-4-2"></span>**Background Information**

# <span id="page-4-0"></span>**Introduction**

This document describes how to create network boot images for various popular i386 Unix variants. Each network boot image must satisfy the following requirements:

- Must work with an [EtherBoot](http://www.etherboot.org/) or [PXE](http://www.munts.com/diskless/Docs/pxespec.pdf) 2.0+ boot ROM.
- Must configure a network interface.
- Must obtain its IP address via BOOTP or DHCP.
- Must not require any local file store.
- Must not require an NFS or SMB file server.
- Must mount the root directory / from a RAM disk incorporated into the boot image.
- Must be able to mount an NFS file system for any additional software.

The goal of this effort is to create a self-contained system environment that can be downloaded on demand to a unit under test. The system environment provides a command line shell, fundamental Unix programs such as cat and ls, and basic network connectivity.

Applications for such a self-contained Unix environment might include:

- Manufacturing or diagnostic test of PC-based hardware systems.
- System disk initialization or recovery for PC-based hardware systems.
- Diskless workstation startup.
- Diskless network appliance operating firmware.

The remaining sections of this document describe how to use a self-contained network boot image, and how to create them for several popular Unix variants. The latest revision of this document is available on line at:

<http://www.munts.com/diskless/Docs>

# <span id="page-4-1"></span>**Theory of Operation**

When the unit under test powers up, the ROM BIOS scans adapter cards for ROM extensions. When the ROM BIOS discovers the boot ROM installed in the NIC (Network Interface Card), it makes a procedure call to the code within the boot ROM. The boot ROM initializes the NIC and begins broadcasting DHCP and/or BOOTP requests. Most current boot ROMS are able to generate both DHCP and BOOTP requests, and most current servers are able to generate both responses.

The BOOTP/DHCP server receives the request from the boot ROM and transmits a response containing the IP address of the client, the IP address of the default router, IP addresses of the default name servers, the net mask, and the name of a boot file.

The boot ROM receives the response from the BOOTP/DHCP server and extracts the address information, configuring the IP address and net mask for the NIC. The boot ROM then transfers the specified boot file from the TFTP server to local RAM. After the boot file has been successfully downloaded from the TFTP server, the boot ROM transfers control to the operating system kernel or second stage boot loader within the boot file.

When the operating system kernel begins execution, it configures the system hardware, mounts the root file system from a RAM disk, and runs / sbin/init. The init program performs final system configuration and finally runs the command line shell program /bin/sh. At this point the operator has command line control of a small Unix system and can initiate dedicated test software.

#### <span id="page-5-2"></span>**EtherBoot Client Setup**

Free (GPL) boot ROMS for a wide variety of NIC's are available from the EtherBoot Project. The EtherBoot boot ROM used for the demonstration systems described below is version 5.2.5 obtained from [http://rom-o-matic.net/.](http://rom-o-matic.net/)

### <span id="page-5-1"></span>**PXE Client Setup**

Most Intel and 3com NIC's now come with a PXE boot ROM installed. Most motherboards with an integrated network controller include PXE in the BIOS. PXE boot ROMS for a wide variety of legacy NIC's can be purchased from [bootix Technology](http://www.bootix.com/) [GMBH.](http://www.bootix.com/)

### <span id="page-5-0"></span>**GRUB Setup**

While there are various network boot loaders, [GRUB](http://www.gnu.org/software/grub) offers a flexible and consistent solution for booting all of Linux, FreeBSD, NetBSD, and OpenBSD with either EtherBoot or PXE boot ROM's. For network booting of diskless systems, we use the GRUB second stage loaders for EtherBoot and PXE, nbgrub and pxegrub respectively.

The demonstration systems described below use GRUB 0.93 (with a patch for OpenBSD) for EtherBoot (nbgrub) or GRUB for PXE (pxegrub) built on a CentOS 5 Linux system with the following configuration options:

```
--enable-diskless
--enable-eepro100
--enable-lance
--enable-ns8390
--enable-via-rhine
--enable-preset-menu=../<OS>/grub.conf
```
Other NIC (Network Interface Cards) are supported by grub. Each operating system's grub.conf is configured to load <os>.kernel (as well as linux.initrd for Linux) by default.

#### <span id="page-6-1"></span>**Server Setup**

The first step is to install a BOOTP (Boot Protocol) or DHCP (Dynamic Host Configuration Protocol) server on the same network as the unit under test. (It possible to configure special bridges such that the BOOTP/DHCP server can reside on another network, but that is beyond the scope of this document.) BOOTP/DHCP servers are available for almost all Unix variants as well as Microsoft Windows.

The second step is to install a TFTP (Trivial File Transfer Protocol) server, usually on the same machine as the BOOTP/DHCP server. TFTP is a lightweight file transfer protocol that runs over UDP (User Datagram Protocol) instead of TCP. It is simple enough to implement in the very small code space of a boot ROM. TFTP servers are available for almost all Unix variants as well as Microsoft Windows .

The demonstration systems described below were tested against an OpenBSD boot server, using the DHCP and TFTP servers included with that operating system.

### <span id="page-6-0"></span>**Links**

EtherBoot Project: <http://www.etherboot.org/>

- EtherBoot ROM image generator: <http://rom-o-matic.net/>
- GRUB (Grand Unified Bootloader): <http://www.gnu.org/software/grub>
- Intel PXE Specification <http://www.munts.com/diskless/Docs/pxespec.pdf>

PXE utilities from 3COM: <http://support.3com.com/infodeli/tools/nic/mba.htm>

bootix Technology GmbH: [http://www.bootix.com](http://www.bootix.com/)

# <span id="page-7-3"></span>**Network Boot Images**

# <span id="page-7-2"></span>**Linux**

#### <span id="page-7-1"></span>*Introduction*

The demonstration diskless Linux system is contains userland programs from [BusyBox,](http://busybox.net/) with a few other programs and libraries from [Fedora 11.](http://fedoraproject.org/) The Linux kernel was built from the latest stable kernel source release (2.6.32.4) published on [www.kernel.org.](http://www.kernel.org/)

The demonstration Linux installation consists of two components: a compressed kernel image file and a compressed RAM disk image file. These components are most easily built on a running Fedora system with loopback device support enabled.

#### <span id="page-7-0"></span>*Procedure*

- 1. Build a custom kernel vmlinuz for the unit under test.
- 2. Create an empty file initrd, the size of the initial RAM disk.
- 3. Make a Linux file system on initrd.
- 4. Mount initrd on a temporary directory initrd.d using the loopback device option –o loop.
- 5. Populate the file system mounted on initrd.d.
- 6. Unmount initrd, leaving behind the initial RAM disk file initrd.
- 7. Compress initrd with gzip.
- 8. Merge the kernel and initial RAM disk into a tagged image file.

These steps are automatically performed by the Makefile in the diskless Linux working directory.

#### <span id="page-8-0"></span>*EtherBoot*

The EtherBoot ROM can boot a Linux kernel with an initial RAM disk if they are combined into a tagged image file using mknbi-linux, a utility program available from the EtherBoot project. The demonstration system Makefile creates the tagged image file linux.nbi as a final product. It should be copied to the TFTP server home directory and the BOOTP/DHCP server configured to name it as the boot file.

Soft links with the client name as prefix are preferred. For example, for a client computer named munts1 booting diskless Linux via EtherBoot, install the following files and soft links in the TFTP server home directory:

 $-r-r-r-1$  root wheel 4856832 Mar 30 16:31 linux.nbi lrwxr-xr-x 1 root wheel 9 Mar 30 16:31 munts1 -> linux.nbi

- linux.nbi is the tagged image file containing the compressed Linux kernel and initial RAM disk images.
- munts1 is a soft link to linux.nbi, and must be named by the BOOTP/DHCP server as the boot file for client computer munts1.

GRUB provides a more flexible boot environment. The nbgrub stage 2 loader can be loaded by EtherBoot and in turn load Linux kernel and initial RAM disk images and boot the system:

 $-r-r-r-1$  root wheel 3897867 Mar 30 16:31 linux.initrd -r--r--r-- 1 root wheel 951591 Mar 30 16:31 linux.kernel  $-r-r-r-r-1$  root wheel 121508 Mar 30 16:31 linux.nbgrub lrwxr-xr-x 1 root wheel 14 Mar 30 16:31 munts1 -> linux.nbgrub

- linux.initrd is the compressed Linux initial RAM disk image.
- linux.kernel is the compressed Linux kernel image.
- 1 Linux.nbgrub is the GRUB stage 2 loader for EtherBoot and Linux, compiled to load linux.kernel and linux.initrd by default.
- munts1 is a soft link to linux.nbgrub, and must be named by the BOOTP/DHCP server as the boot file for client computer munts1.

### <span id="page-9-0"></span>*PXE*

A PXE boot ROM cannot load a Linux kernel directly. GRUB provides a flexible boot loader for PXE that can netboot Linux, provided the particular NIC is supported. The pxegrub stage 2 loader can be loaded by the PXE boot ROM and in turn load Linux kernel and initial RAM disk images and boot the system:

 $-r-r-r-1$  root wheel 3897867 Mar 30 16:31 linux.initrd -r--r--r-- 1 root wheel 951591 Mar 30 16:31 linux.kernel  $-r-r-r-r-1$  root wheel  $122532$  Mar 30 16:31 linux.pxegrub lrwxr-xr-x 1 root wheel 14 Mar 30 16:31 munts1 -> linux.pxegrub

- linux.initrd is the compressed Linux initial RAM disk image.
- linux.kernel is the compressed Linux kernel image.
- 1 Linux.pxegrub is the GRUB stage 2 loader for PXE and Linux, compiled to load linux.kernel and linux.initrd by default.
- munts1 is a soft link to linux.pxegrub, and must be named by the BOOTP/DHCP server as the boot file for client computer munts1.

If GRUB does not support a particular NIC, [pxelinux](http://syslinux.zytor.com/pxe.php) may be used instead. For demonstration purposes, pxelinux has been patched to attempt to fetch its configuration file from linux.config before trying other alternatives. This allows for the following arrangement:

 $-r-r-r-1$  root wheel 226 May 5 22:07 linux.config  $-r-r-r--1$  root wheel 8263009 May 5 22:07 linux.initrd  $-r-r-r-1$  root wheel 1506684 May 5 22:07 linux.kernel -r--r--r-- 1 root wheel 14674 May 5 22:07 linux.pxelinux<br>1rwxr-xr-x 1 root wheel 14 May 9 10:49 munts1 -> linux 14 May 9 10:49 munts1 -> linux.pxelinux

- linux.config is the pxelinux configuration file.
- linux.initrd is the compressed Linux initial RAM disk image.
- linux.kernel is the compressed Linux kernel image.
- linux.pxelinux is the patched pxelinux binary.
- munts1 is a soft link to linux.pxegrub, and must be named by the BOOTP/DHCP server as the boot file for client computer munts1.

#### <span id="page-10-0"></span>*Notes*

The Linux netboot image will boot in a VMware virtual machine or in a VirtualBox virtual machine.

#### *Links*

BusyBox Linux Userland: [http://busybox.net](http://busybox.net/)

Diskless Linux working directory snapshot: <http://www.munts.com/diskless/Linux>

Diskless Linux HOWTO: <http://www.tldp.org/HOWTO/Diskless-HOWTO.html>

GRUB (Grand Unified Bootloader): <http://www.gnu.org/software/grub>

Loopback Root File system mini-HOWTO: <http://www.faqs.org/docs/Linux-mini/Loopback-Root-FS.html>

PXELINUX Home Page: <http://syslinux.zytor.com/pxe.php>

# <span id="page-11-0"></span>**FreeBSD**

#### *Introduction*

The demonstration diskless [FreeBSD](http://www.freebsd.org/) system is based on a stripped down installation of FreeBSD 7.0, the current version at time of writing. It must be built on a running FreeBSD system with memory file system support enabled.

#### *Procedure*

- 1. Build a custom kernel, with space reserved for a RAM disk, for the unit under test.
- 2. Create an empty file mfsroot, the size of the MFS root file system.
- 3. Configure mfsroot as a vnode device.
- 4. Make a BSD file system on the vnode device.
- 5. Mount the vnode device on a temporary directory mfsroot.d.
- 6. Populate the file system mounted on mfsroot.d.
- 7. Unmount mfsroot.d and unconfigure the vnode device, leaving behind the MFS root file system image mfsroot.
- 8. Merge mfsroot into the custom kernel using a special program: write mfs in kernel. This program was formerly supplied with FreeBSD but as of release 5.0 it was removed. It has been reverse engineered and source code is available in the diskless FreeBSD working directory.

These steps are automatically performed by the Makefile in the diskless FreeBSD working directory.

#### *EtherBoot*

The EtherBoot ROM can boot an uncompressed FreeBSD kernel image directly. Simply copy freebsd.kernel to the TFTP server home directory and configure the BOOTP/DHCP server to name it as the boot file.

Soft links with the client name as prefix are preferred. For example, for a client computer named munts1 booting diskless FreeBSD via EtherBoot, install the following files and soft links in the TFTP server home directory:

-r--r--r-- 1 root wheel 10152510 Mar 30 16:31 freebsd.kernel lrwxr-xr-x 1 root wheel 14 Mar 30 16:31 munts1 -> freebsd.kernel

- freebsd.kernel is the uncompressed FreeBSD kernel and RAM disk image.
- munts1 is a soft link to freebsd.kernel, and must be named by the BOOTP/DHCP server as the boot file for client computer munts1.

GRUB provides a more flexible boot environment, provided the particular NIC is supported. The nbgrub stage 2 loader can be loaded by EtherBoot and in turn load a compressed FreeBSD kernel image and boot the system:

-r--r--r-- 1 root wheel 3805051 Mar 30 16:31 freebsd.kernel -r--r--r-- 1 root wheel 121476 Mar 30 16:31 freebsd.nbgrub lrwxr-xr-x 1 root wheel 14 Mar 30 16:31 munts1 -> freebsd.nbgrub

- freebsd.kernel is the compressed FreeBSD kernel and RAM disk image.
- freebsd.nbgrub is the GRUB stage 2 loader for EtherBoot and FreeBSD, compiled to load freebsd.kernel by default.
- munts1 is a soft link to freebsd.nbgrub, and must be named by the BOOTP/DHCP server as the boot file for client computer munts1.

### <span id="page-13-2"></span>*PXE*

A PXE boot ROM cannot load a FreeBSD kernel directly. GRUB provides a flexible boot loader for PXE that can netboot FreeBSD, provided the particular NIC is supported. The pxegrub stage 2 loader can be loaded by the PXE boot ROM and in turn load a compressed FreeBSD kernel image and boot the system:

-r--r--r-- 1 root wheel 3805051 Mar 30 16:31 freebsd.kernel -r--r--r-- 1 root wheel 122500 Mar 30 16:31 freebsd.pxegrub lrwxr-xr-x 1 root wheel 14 Mar 30 16:31 munts1 -> freebsd.pxegrub

- freebsd.kernel is the compressed FreeBSD kernel and RAM disk image.
- freebsd.pxegrub is the GRUB stage 2 loader for PXE and Linux, compiled to load freebsd.kernel.
- munts1 is a soft link to freebsd.pxegrub, and must be named by the BOOTP/DHCP server as the boot file for client computer munts1.

#### <span id="page-13-1"></span>*Notes*

The stock FreeBSD /sbin/init performs a lot of unnecessary processing, such as transitioning between single-user mode and multi-user mode. Therefore a customized init is installed, that merely opens stdin, stdout, and stderr, runs /etc/rc and starts a command line shell with /bin/sh.

The FreeBSD kernel doesn't recognize the CTRL-ALT-DELETE sequence to reboot the system. However, halt and reboot do work correctly.

The FreeBSD PXE boot loader pxeboot is now deprecated, as it is buggy and complicated to configure.

The FreeBSD netboot image will boot in a VMware virtual machine.

#### <span id="page-13-0"></span>*Links*

Diskless FreeBSD working directory snapshot: <http://www.munts.com/diskless/FreeBSD>

GRUB (Grand Unified Bootloader): <http://www.gnu.org/software/grub>

# <span id="page-14-0"></span>**NetBSD**

#### *Introduction*

The demonstration diskless [NetBSD](http://www.netbsd.org/) system is based on a stripped down installation of NetBSD 4.0, the current version at time of writing. It must be built on a running NetBSD system with vnode disk support enabled.

#### *Procedure*

- 1. Build a custom kernel, with space reserved for a RAM disk, for the unit under test.
- 2. Create an empty file memdisk, the size of the root file system.
- 3. Configure memdisk as a vnode disk.
- 4. Make a BSD file system on the vnode disk.
- 5. Mount the vnode disk on a temporary directory memdisk.d.
- 6. Populate the file system mounted on memdisk.d.
- 7. Unmount memdisk.d and unconfigure the vnode disk, leaving behind the root file system image memdisk.
- 8. Merge memdisk into the custom kernel using a special program supplied with NetBSD: mdsetimage.

These steps are automatically performed by the Makefile in the diskless NetBSD working directory.

#### *EtherBoot*

An EtherBoot boot ROM cannot load a NetBSD kernel directly. GRUB provides a flexible boot loader for EtherBoot that can netboot NetBSD, provided the particular NIC is supported. The nbgrub stage 2 loader can be loaded by the EtherBoot boot ROM and in turn load the NetBSD kernel and boot the system:

-r--r--r-- 1 root wheel 2294180 Mar 30 16:31 netbsd.kernel -r--r--r-- 1 root wheel 121476 Mar 30 16:31 netbsd.nbgrub lrwxr-xr-x 1 root wheel 14 Mar 30 16:31 munts1 -> netbsd.nbgrub

- netbsd.kernel is the compressed NetBSD kernel and RAM disk image.
- netbsd.nbgrub is the GRUB stage 2 loader for EtherBoot and NetBSD, compiled to load netbsd.kernel by default.
- munts1 is a soft link to netbsd.nbgrub, and must be named by the BOOTP/DHCP server as the boot file for client computer munts1.

### <span id="page-16-0"></span>*PXE*

A PXE boot ROM cannot load a NetBSD kernel directly. GRUB provides a flexible boot environment for PXE that can netboot NetBSD, provided the particular NIC is supported. The pxegrub stage 2 loader can be loaded by the PXE boot ROM and in turn load the NetBSD kernel and boot the system:

lrwxr-xr-x 1 root wheel 14 Mar 30 16:31 munts1 -> netbsd.pxegrub -r--r--r-- 1 root wheel 2294180 Mar 30 16:31 netbsd.kernel -r--r--r-- 1 root wheel 122500 Mar 30 16:31 netbsd.pxegrub

- munts1 is a soft link to netbsd.pxegrub, and must be named by the BOOTP/DHCP server as the boot file for client computer munts1.
- netbsd.kernel is the compressed NetBSD kernel and RAM disk image.
- netbsd.pxegrub is the GRUB stage 2 loader for PXE and NetBSD, compiled to load netbsd.kernel by default.

If GRUB does not support a particular NIC, NetBSD also includes a dedicated PXE boot loader, /usr/mdec/pxeboot. The pxeboot program for NetBSD has an interesting idiosyncrasy compared to those for FreeBSD and OpenBSD: it ignores the filename parameter from the DHCP server unless it is prefixed with "tftp:". If the filename parameter does begin with "tftp:", then pxeboot will strip it off and use the remainder as the name of a compressed NetBSD kernel image to load and boot. This allows the following setup:

lrwxr-xr-x 1 root wheel 13 Mar 30 16:31 munts1 -> netbsd.kernel -r--r--r-- 1 root wheel 2294180 Mar 30 16:31 netbsd.kernel -r--r--r-- 1 root wheel 41560 Mar 30 16:31 netbsd.pxeboot lrwxr-xr-x 1 root wheel 14 Mar 30 16:31 tftp:munts1 -> netbsd.pxeboot

- munts1 is a soft link to netbsd.kernel.
- netbsd.kernel is the compressed NetBSD kernel and RAM disk image.
- netbsd.pxeboot is the PXE loader for NetBSD, copied from /usr/mdec/pxeboot.
- tftp:munts1 is a soft link to netbsd.pxeboot, and must be named by the BOOTP/DHCP server as the boot file for client computer munts1.

#### *Notes*

The stock NetBSD / sbin/init performs a lot of unnecessary processing, such as transitioning between single-user mode and multi-user mode. Therefore a customized init is installed, that merely opens stdin, stdout, and stderr, runs /etc/rc and starts a command line shell with /bin/sh.

The NetBSD boot ROM's can only load an uncompressed NetBSD kernel image.

The NetBSD kernel doesn't recognize the CTRL-ALT-DELETE sequence to reboot the system. However, halt and reboot do work correctly.

#### *Links*

Diskless NetBSD working directory snapshot: <http://www.munts.com/diskless/NetBSD>

GRUB (Grand Unified Bootloader): <http://www.gnu.org/software/grub>

Diskless NetBSD HOW-TO: <http://www.netbsd.org/Documentation/network/netboot>

# <span id="page-18-0"></span>**OpenBSD**

#### *Introduction*

The demonstration diskless [OpenBSD](http://www.openbsd.org/) system is based on a stripped down installation of OpenBSD 4.3, the current version at time of writing. It must be built on a running OpenBSD system with vnode disk support enabled.

#### *Procedure*

- 1. Build a custom kernel, with space reserved for a RAM disk, for the unit under test.
- 2. Create an empty file miniroot, the size of the root file system.
- 3. Configure miniroot as a vnode disk.
- 4. Make a BSD file system on the vnode disk.
- 5. Mount the vnode disk on a temporary directory miniroot.d.
- 6. Populate the file system mounted on miniroot.d.
- 7. Unmount miniroot and unconfigure the vnode disk, leaving behind the root file system image miniroot.
- 8. Merge miniroot into the custom kernel using a special program supplied with OpenBSD: elfrdsetroot.

These steps are automatically performed by the Makefile in the diskless OpenBSD working directory.

#### *EtherBoot*

An EtherBoot boot ROM cannot load an OpenBSD kernel directly. GRUB provides a flexible boot loader for EtherBoot that can netboot OpenBSD, provided the particular NIC is supported. The nbgrub stage 2 loader can be loaded by the EtherBoot boot ROM and in turn load the OpenBSD kernel and boot the system:

lrwxr-xr-x 1 root wheel 14 Mar 30 16:31 munts1 -> openbsd.nbgrub -r--r--r-- 1 root wheel 5239868 Mar 30 16:31 openbsd.kernel -r--r--r-- 1 root wheel 121476 Mar 30 16:31 openbsd.nbgrub

- openbsd.kernel is the compressed OpenBSD kernel and RAM disk image.
- openbsd.nbgrub is the GRUB stage 2 loader for EtherBoot and OpenBSD, compiled to load openbsd.kernel by default.
- munts1 is a soft link to openbsd.nbgrub, and must be named by the BOOTP/DHCP server as the boot file for client computer munts1.

### <span id="page-20-0"></span>*PXE*

A PXE boot ROM cannot load a OpenBSD kernel directly. GRUB provides a flexible boot environment for PXE that can netboot OpenBSD, provided the particular NIC is supported. The pxegrub stage 2 loader can be loaded by the PXE boot ROM and in turn load the OpenBSD kernel and boot the system:

lrwxr-xr-x 1 root wheel 15 Mar 30 16:31 munts1 -> openbsd.pxegrub -r--r--r-- 1 root wheel 5239868 Mar 30 16:31 openbsd.kernel  $-r-r-r-1$  root wheel 122500 Mar 30 16:31 openbsd.pxegrub

- openbsd.kernel is the compressed OpenBSD kernel and RAM disk image.
- openbsd.pxegrub is the GRUB stage 2 loader for PXE and OpenBSD, compiled to load openbsd.kernel by default.
- munts1 is a soft link to openbsd.pxegrub, and must be named by the BOOTP/DHCP server as the boot file for client computer munts1.

If GRUB does not support a particular NIC, OpenBSD also includes a dedicated PXE boot loader, /usr/mdec/pxeboot. It loads the compressed kernel bsd from the TFTP server.

Soft links with the client name as prefix are preferred. For example, for a client computer named munts1 booting diskless OpenBSD via PXE, install the following files and soft links in the TFTP server home directory:

lrwxr-xr-x 1 root wheel 14 Mar 30 16:31 bsd -> openbsd.kernel lrwxr-xr-x 1 root wheel 15 Mar 30 16:31 munts1 -> openbsd.pxeboot -r--r--r-- 1 root wheel 5239868 Mar 30 16:31 openbsd.kernel -r--r--r-- 1 root wheel 53848 Mar 30 16:31 openbsd.pxeboot

- bsd is a soft link to the compressed OpenBSD kernel.
- munts1 is a soft link to pxeboot, and must be named by the BOOTP/DHCP server as the boot file for client computer munts1.
- openbsd.kernel is the compressed OpenBSD kernel and RAM disk image.
- openbsd.pxeboot is the PXE boot loader loader for OpenBSD, copied from /usr/mdec/pxeboot.

#### <span id="page-21-0"></span>*Notes*

The stock OpenBSD /sbin/init performs a lot of unnecessary processing, such as transitioning between single-user mode and multi-user mode. Therefore a customized init is installed, that merely opens stdin, stdout, and stderr, runs /etc/rc and starts a command line shell with /bin/sh..

The OpenBSD kernel doesn't recognize the CTRL-ALT-DELETE sequence to reboot the system. However, halt and reboot do work correctly.

GRUB requires a patch (available for GRUB 0.93 in the working directory snapshot below) to support current OpenBSD kernels properly.

OpenBSD does not reliably support a miniroot file system larger than 10 MB. Staying within this limitation requires special measures, such as using the crunched binaries from bsd.rd whenever possible. See the OpenBSD Makefile for details.

The OpenBSD netboot image will boot in a VMware virtual machine.

#### *Links*

Diskless OpenBSD working directory snapshot: <http://www.munts.com/diskless/OpenBSD>

GRUB (GRand Unified Bootloader): <http://www.gnu.org/software/grub>